# Universidade Tecnológica Federal do Paraná Curso de Engenharia Eletrônica

Mévio Albuquerque Caio Isoudo

Título do trabalho

Toledo 2021

### Mévio Albuquerque Caio Isoudo

## Título do trabalho Título do trabalho em inglês

Trabalho de Conclusão de Curso apresentado à disciplina de Trabalho de Conclusão de Curso 2 do Curso de Engenharia Eletrônica da Universidade Tecnológica Federal do Paraná - UTFPR Campus Toledo, como requisito parcial para a obtenção do título de Bacharel em Engenharia Eletrônica.

Orientador(a) Prof. Tício de Oliveira

## Toledo 2021

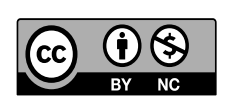

[4.0 Internacional](https://creativecommons.org/licenses/by-nc/4.0/)

Esta licença permite que outros remixem, adaptem e criem a partir do trabalho licenciado para fins não comerciais, com crédito atribuído ao autor. Os usuários não têm que licenciar os trabalhos derivados sob os mesmos termos estabelecidos pelo autor do trabalho original.

#### Mévio Albuquerque Caio Isoudo

## Título do trabalho

Trabalho de Conclusão de Curso apresentado à disciplina de Trabalho de Conclusão de Curso 2 do Curso de Engenharia Eletrônica da Universidade Tecnológica Federal do Paraná - UTFPR Campus Toledo, como requisito parcial para a obtenção do título de Bacharel em Engenharia Eletrônica.

Trabalho aprovado. Toledo, 30 de fevereiro de 2021:

#### Prof. Tício de Oliveira UTFPR-TD Orientador(a)

Prof. Josef Climber UTFPR-TD

Prof. Jhonny Epaminomdas Unicamp

> Toledo 2021

A folha de aprovação assinada encontra-se na coordenação do curso

## RESUMO

Resumo aqui.

Palavras-chave: Palavra 1. Palavra 2. Palavra 3.

## ABSTRACT

Abstract here.

Keywords: Palavra 1. Palavra 2. Palavra 3.

# LISTA DE ILUSTRAÇÕES

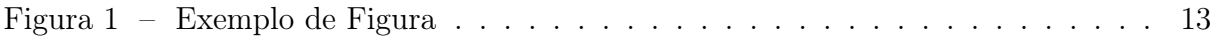

## LISTA DE ABREVIATURAS E SIGLAS

- ABNT Associação Brasileira de Normas Técnicas
- EPS Encapsulated PostScript
- STF Supemo Tribunal Federal

## LISTA DE SÍMBOLOS

- $a$  aceleração
- $\mathbb{F}_r$  Força resultante
- $m$   $\,$  massa
- $T_S \hspace{20pt} \mbox{Temperature}$
- $X_i$  Ponto inicial

## SUMÁRIO

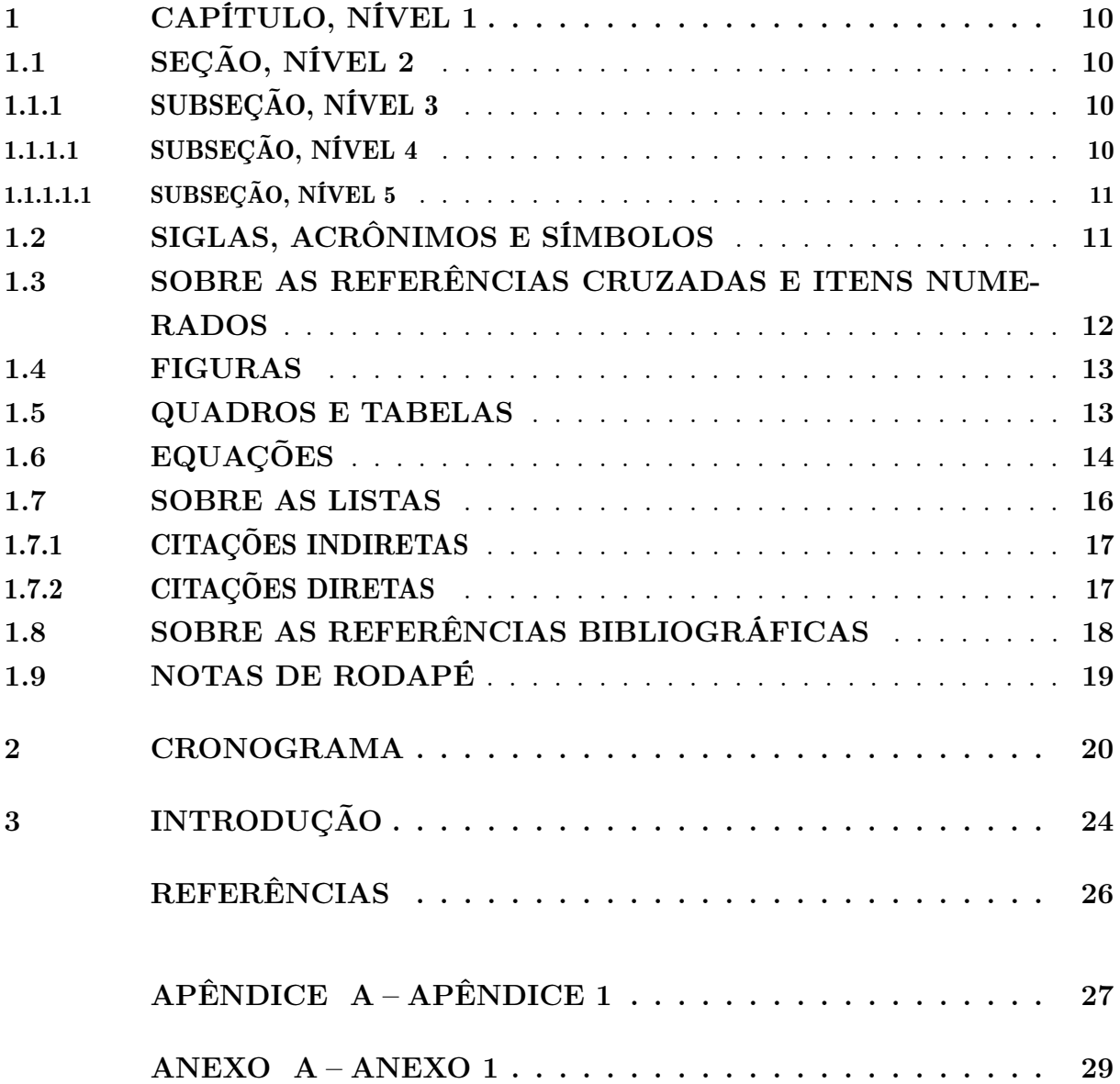

## <span id="page-10-0"></span>1 CAPÍTULO, NÍVEL 1

Toda seção deve conter um corpo de texto, obrigatoriamente. Insira um novo capítulo com o comando \chapter{<título>}, substituindo <título> pelo título do capítulo. Use o comando label{<chave>} logo após \chapter{} para utilizar referência cruzada. O [Quadro 1](#page-10-4) mostra um exemplo de código. Observação: se utilizar o sumário tradicional (veja a declaração \documentclass[]{} no arquivo main.tex) escreva o título capitalizado para garantir que os títulos fiquem em maiúsculo no sumário. Essa observação também é válida para seções e subseções.

<span id="page-10-4"></span>Quadro 1 – Exemplo de novo capítulo

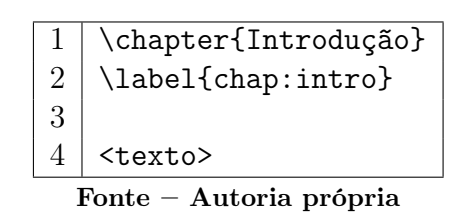

#### <span id="page-10-1"></span>1.1 SEÇÃO, NÍVEL 2

<span id="page-10-5"></span>Essa é uma seção, nível 2, do [Capítulo 1.](#page-10-0) Utilize o comando \section{<título>} para criar uma nova seção de nível 2. O [Quadro 2](#page-10-5) mostra um exemplo de código.

Quadro 2 – Exemplo de nova seção de nível 2

\section{A vida da marmota}  $2 \mid \text{label}$ {sec:marm} 3  $4$  <texto> Fonte – Autoria própria

#### <span id="page-10-2"></span>1.1.1 SUBSEÇÃO, NÍVEL 3

Essa é uma subseção, nível 3, da [seção 1.1.](#page-10-1) Caso seja necessário criar uma seção desse tipo em seu texto, utilize o comando \subsection{<título>} para criar uma nova seção de nível 3. O [Quadro 3](#page-11-2) mostra um exemplo de código.

#### <span id="page-10-3"></span>1.1.1.1 SUBSEÇÃO, NÍVEL 4

Essa é uma subseção, nível 4, da [subseção 1.1.1.](#page-10-2) Caso seja necessário criar uma seção desse tipo em seu texto, utilize o comando \subsubsection{<título>} para criar uma nova seção de nível 4. O [Quadro 4](#page-11-3) mostra um exemplo de código.

|                         | \subsection{Onde vivem} |  |  |  |  |
|-------------------------|-------------------------|--|--|--|--|
| 2                       | \label{sec:viva}        |  |  |  |  |
| २                       |                         |  |  |  |  |
|                         | <texto></texto>         |  |  |  |  |
| Fonte – Autoria própria |                         |  |  |  |  |

<span id="page-11-2"></span>Quadro 3 – Exemplo de nova seção de nível 3

<span id="page-11-3"></span>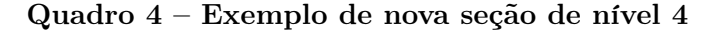

\subsubsection{0 que comem}  $2 \mid \text{label}$ {sec:food} 3  $4$  <texto> Fonte – Autoria própria

#### <span id="page-11-0"></span>1.1.1.1.1 SUBSEÇÃO, NÍVEL 5

<span id="page-11-4"></span>Isso é uma subseção, nível 5, da [subseção 1.1.1.1.](#page-10-3) Pela norma da Associação Brasileira de Normas Técnicas (ABNT), subseções são permitidas até o nível 5 [\(ABNT,](#page-26-1) [2012\)](#page-26-1). Caso seja necessário criar uma seção desse tipo em seu texto, utilize o comando \subsubsubsection{<título>} para criar uma nova seção de nível 5. O [Quadro 5](#page-11-4) mostra um exemplo de código.

Quadro 5 – Exemplo de nova seção de nível 5

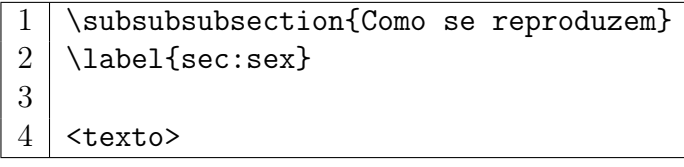

Fonte – Autoria própria

#### <span id="page-11-1"></span>1.2 SIGLAS, ACRÔNIMOS E SÍMBOLOS

Para acrescentar uma sigla ou acrônimo na lista de siglas e acrônimos utilize o comando \nomenclature[A]{<sigla>}{<significado>} em qualquer parte do texto. É recomendado inserir esse comando logo após a primeira aparição da sigla ou do acrônimo. Um exemplo de código está transcrito no [Quadro 6.](#page-12-1)

Para acrescentar um símbolo na lista de símbolos utilize o comando \nomenclature[S] {<simbolo>}{<significado>} em qualquer parte do texto. É recomendado inserir esse comando logo após a primeira aparição do símbolo. Um exemplo de código está transcrito no [Quadro 7.](#page-12-2)

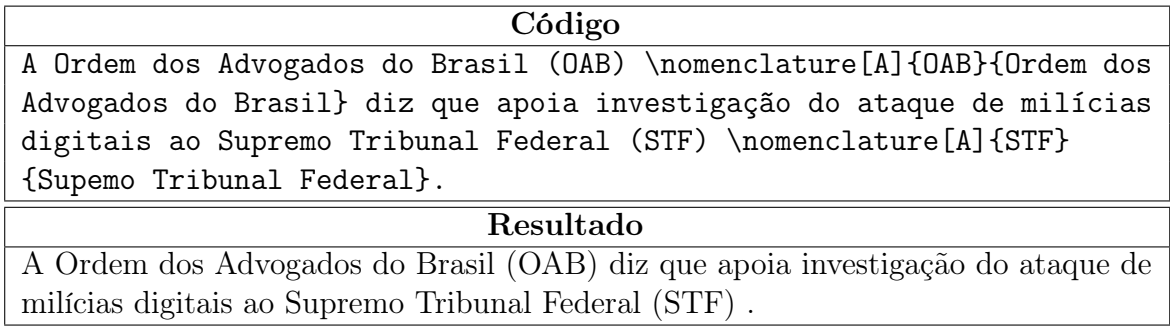

<span id="page-12-1"></span>Quadro 6 – Exemplo de código para a acrescentar siglas ou acrônimos na lista

Fonte – Autoria própria

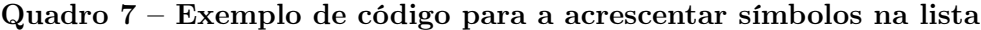

<span id="page-12-2"></span>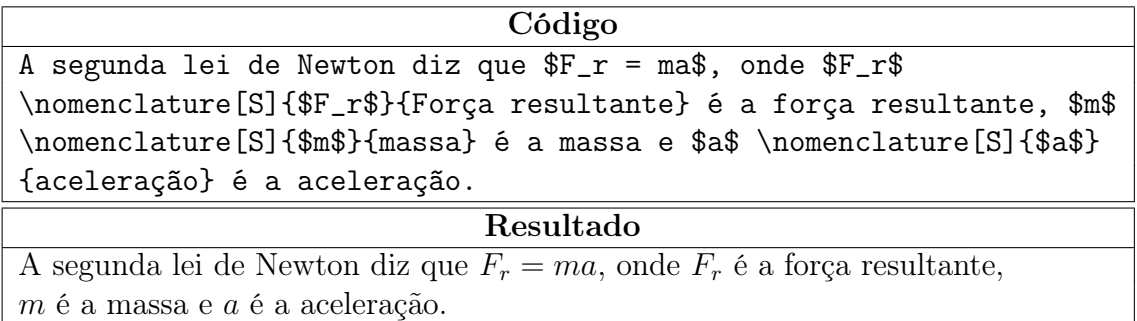

Fonte – Autoria própria

Para que as listas sejam geradas é necessário que o comando *makeindex* seja executado com os seguintes argumentos:

makeindex -s nomencl.ist -o main.nls main.nlo

onde "main" é o nome do arquivo principal do projeto. Procure mais informações na base de dados do seu editor e copilador LATEX.

#### <span id="page-12-0"></span>1.3 SOBRE AS REFERÊNCIAS CRUZADAS E ITENS NUMERADOS

A numeração sequencial de figuras, tabelas, quadros e equações ocorre de modo automático. As ilustrações (figuras), tabelas e quadros serão indexadas automaticamente em suas respectivas listas.

Referências cruzadas são obtidas através dos comandos \label{} e \ref{}. Sendo assim, não é necessário por exemplo, saber que o número de certo capítulo para colocar o seu número no texto. O comando \autoref{} facilita referenciação de elementos numerados no texto sem a necessidade de nomear o tipo do elemento.

Observe que este capítulo recebeu a chave "chap:nivel1" através do comando \label{} (\label{chap:nivel1}). Dessa forma, ao utilizar o código \ref{chap:nivel1} resulta na escrita do número do capítulo que nesse caso é ["1"](#page-10-0). De forma análoga, o comando \autoref{chap:nivel1} resulta em ["Capítulo 1"](#page-10-0).

#### <span id="page-13-1"></span>1.4 FIGURAS

<span id="page-13-0"></span>Esta seção trata de um exemplo de como inserir uma figura. Note que a [Figura 1](#page-13-0) aparece automaticamente na lista de figuras. Para saber mais sobre o uso de imagens no LATEX consulte literatura especializada [\(GOOSSENS et al., 2007\)](#page-26-2).

Figura 1 – Exemplo de Figura

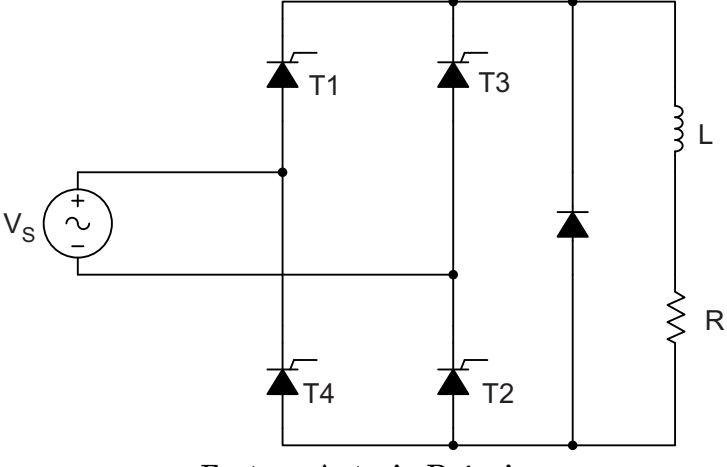

Fonte – Autoria Própria

<span id="page-13-3"></span>O código utilizado para inserir a [Figura 1](#page-13-0) está listado no [Quadro 8.](#page-13-3)

Quadro 8 – Código exemplo utilizado para inserir a [Figura 1](#page-13-0)

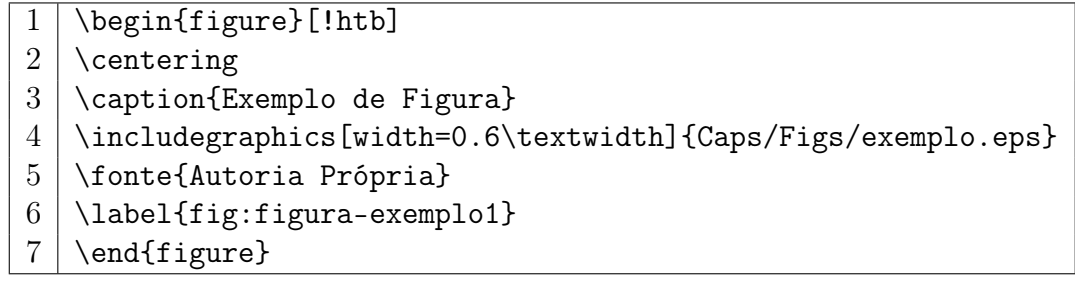

Fonte – Autoria própria

Utilize figuras no formato *Encapsulated PostScript* (EPS). Caso precise de outro formato, acrescente no preambulo deste modelo o pacote adequado para a sua necessidade.

#### <span id="page-13-2"></span>1.5 QUADROS E TABELAS

Esta seção trata de exemplos de como inserir o [Quadro 9](#page-14-1) e a [Tabela 1.](#page-14-2) Ambos aparecem automaticamente nas suas respectivas listas. Para saber mais informações sobre a construção de tabelas no LATEX consulte literatura especializada [\(MITTELBACH et al.,](#page-26-3) [2004\)](#page-26-3).

A diferença entre quadro e tabela está no fato que um quadro é formado por linhas horizontais e verticais. Deve ser utilizado quando o conteúdo é majoritariamente não-

<span id="page-14-1"></span>

| <b>BD</b> Relacionais                                 | <b>BD</b> Orientados a Objetos    |  |  |
|-------------------------------------------------------|-----------------------------------|--|--|
| Os dados são passivos, ou seja, certas                | Os processos que usam dados mudam |  |  |
| operações limitadas podem ser automa- constantemente. |                                   |  |  |
| ticamente acionadas quando os dados                   |                                   |  |  |
| são usados. Os dados são ativos, ou                   |                                   |  |  |
| seja, as solicitações fazem com que os                |                                   |  |  |
| objetos executem seus métodos.                        |                                   |  |  |

Quadro 9 – Exemplo de Quadro

Fonte – [Barbosa et al.](#page-26-4) [\(2004\)](#page-26-4)

<span id="page-14-2"></span>numérico. O número do quadro e o título vem acima do quadro, e a fonte, deve vir abaixo. Uma tabela é formada apenas por linhas verticais. Deve ser utilizada quando o conteúdo é majoritariamente numérico. O número da tabela e o título vem acima da tabela, e a fonte, deve vir abaixo, tal como no quadro.

Tabela 1 – Resultado dos testes

|                      | Valores 1 | Valores 2 | Valores 3 | Valores 4 |
|----------------------|-----------|-----------|-----------|-----------|
| $\text{Cas}\sigma 1$ | 0,86      | 0,77      | 0,81      | 163       |
| $\text{Caso } 2$     | 0,19      | 0,74      | 0,25      | 180       |
| $\text{Caso } 3$     | 1,00      | 1,00      | 1,00      | 170       |

Fonte – [Barbosa et al.](#page-26-4) [\(2004\)](#page-26-4)

Os códigos para inserção do [Quadro 9](#page-14-1) e da [Tabela 1](#page-14-2) estão disponíveis nos Quadros [10](#page-15-1) e [11.](#page-15-2)

#### <span id="page-14-0"></span>1.6 EQUAÇÕES

<span id="page-14-3"></span>Esta seção trata de exemplos de como inserir a Eq. [\(1\)](#page-14-3) e a Eq. [\(2\)](#page-14-4) no corpo do texto [1](#page-14-5) . Observe que foram utilizadas duas formas distintas para referenciar as equações. Os códigos utilizados estão no [Quadro 12.](#page-16-0)

$$
X(s) = \int_{t=-\infty}^{\infty} x(t)e^{-st}dt
$$
 (1)

$$
F(u, v) = \sum_{m=0}^{M-1} \sum_{n=0}^{N-1} f(m, n) \exp\left[-j2\pi \left(\frac{um}{M} + \frac{vn}{N}\right)\right]
$$
(2)

<span id="page-14-5"></span><span id="page-14-4"></span><sup>1</sup> Deve-se atentar ao fato de a formatação das equações ficar muito boa esteticamente.

Quadro 10 – Código exemplo utilizado para inserir o [Quadro 9](#page-14-1)

```
\begin{quadro}[!htb]
\centering
\caption{Exemplo de Quadro \label{qua:quadro-exemplo1}}
    \begin{tabular}{|p{7cm}|p{7cm}|}
    \hline
    \textbf{BD Relacionais} & \textbf{BD Orientados a Objetos} \\
    \hline
   Os dados são passivos, ou seja, certas operações limitadas
   podem ser automaticamente acionadas quando os dados são
   usados. Os dados são ativos, ou seja, as solicitações fazem
   com que os objetos executem seus métodos. & Os processos
   que usam dados mudam constantemente. \\
   \hline
    \end{tabular}
\fonte{\citeonline{Barbosa2004}}
\end{quadro}
```
Fonte – Autoria própria

Quadro 11 – Código exemplo utilizado para inserir a [Tabela 1](#page-14-2)

```
\begin{table}[!htb]
\centering
\caption[Resultado dos testes]{Resultado dos testes
\label{tab:tabela-exemplo1}}
    \begin{tabular}{rrrrr}
        \toprule
            & Valores 1 & Valores 2 & Valores 3 & Valores 4 \\
        \midrule
            Caso 1 & 0,86 & 0,77 & 0,81 & 163 \\
            Caso 2 & 0,19 & 0,74 & 0,25 & 180 \\
            Caso 3 & 1,00 & 1,00 & 1,00 & 170 \\
        \bottomrule
    \end{tabular}
\fonte{\citeonline{Barbosa2004}}
\end{table}
```
<span id="page-16-0"></span>Quadro 12 – Código exemplo utilizado para inserir as Equações  $(1)$  e  $(2)$ 

```
\begin{equation}
    X(s) = \int\limits_{t = -\infty}^{\infty} x(t)\text{e}^{-t-st}dt\label{eq:equacao-exemplo1}
\end{equation}
\begin{equation}
    F(u, v) = \sum_{m = 0}^{M - 1} \sum_{n = 0}^{N - 1} f(m, n)\exp \left[-i 2 \pi \left( \frac{u m}{M} + \frac{v n}{N} \right]\right) \right]
    \label{eq:equacao-exemplo2}
\end{equation}
```
#### Fonte – Autoria própria

#### 1.7 SOBRE AS LISTAS

Exemplo de duas listas não numeradas aninhadas, utilizando o comando \itemize. Observe a indentação, bem como a mudança automática do tipo de "bullet" nas listas aninhadas.

- item não numerado 1
- item não numerado 2
	- subitem não numerado 1
	- subitem não numerado 2
	- subitem não numerado 3
- item não numerado 3

Exemplo de duas listas numeradas aninhadas, utilizando o comando \enumerate. Observe a numeração progressiva e indentação das listas aninhadas.

1. item numerado 1

- 2. item numerado 2
	- a) subitem numerado 1
	- b) subitem numerado 2
	- c) subitem numerado 3
- 3. item numerado 3

#### <span id="page-17-0"></span>1.7.1 CITAÇÕES INDIRETAS

É a transcrição, com suas próprias palavras, das idéias de um autor, mantendo-se o sentido original. A citação indireta é a maneira que o pesquisador tem de ler, compreender e gerar conhecimento a partir do conhecimento de outros autores. Quanto à chamada da referência, ela pode ser feita de duas maneiras distintas, conforme o nome do(s) autor(es) façam parte do seu texto ou não. Exemplo de chamada fazendo parte do texto:

Enquanto [Maturana e Varela](#page-26-5) [\(2003\)](#page-26-5) defendem uma epistemologia baseada na biologia. Para os autores, é necessário rever . . .

A chamada de referência foi feita com o comando \citeonline{chave}, que produzirá a formatação correta.

A segunda forma de fazer uma chamada de referência deve ser utilizada quando se quer evitar uma interrupção na sequência do texto, o que poderia, eventualmente, prejudicar a leitura. Assim, a citação é feita e imediatamente após a obra referenciada deve ser colocada entre parênteses. Porém, neste caso específico, o nome do autor deve vir em caixa alta, seguido do ano da publicação. Exemplo de chamada não fazendo parte do texto:

Há defensores da epistemologia baseada na biologia que argumentam em favor da necessidade de . . . [\(MATURANA; VARELA, 2003\)](#page-26-5).

Nesse caso a chamada de referência deve ser feita com o comando \cite{chave}, que produzirá a formatação correta.

#### <span id="page-17-1"></span>1.7.2 CITAÇÕES DIRETAS

É a transcrição ou cópia de um parágrafo, de uma frase, de parte dela ou de uma expressão, usando exatamente as mesmas palavras adotadas pelo autor do trabalho consultado.

Quanto à chamada da referência, ela pode ser feita de qualquer das duas maneiras já mencionadas nas citações indiretas, conforme o nome do(s) autor(es) façam parte do texto ou não. Há duas maneiras distintas de se fazer uma citação direta, conforme o trecho citado seja longo ou curto.

Quando o trecho citado é longo (4 ou mais linhas) deve-se usar um parágrafo específico para a citação, na forma de um texto recuado (4 cm da margem esquerda), com tamanho de letra menor e espaçamento entrelinhas simples. Exemplo de citação longa:

Desse modo, opera-se uma ruptura decisiva entre a reflexividade filosófica, isto é a possibilidade do sujeito de pensar e de refletir, e a objetividade científica. Encontramo-nos num ponto em que o conhecimento científico está sem consciência. Sem consciência moral, sem consciência reflexiva e também subjetiva. Cada vez mais o desenvolvimento extraordinário do conhecimento científico vai tornar menos praticável a própria possibilidade de reflexão do sujeito sobre a sua pesquisa [\(SILVA;](#page-26-6) [SOUZA, 2000,](#page-26-6) p. 28).

Para fazer a citação longa deve-se utilizar os seguintes comandos:

\begin{citacao} <texto da citacao> \end{citacao}

No exemplo, para a chamada da referência o comando \cite[p.~28]{Silva2000} foi utilizado, visto que os nomes dos autores não são parte do trecho citado. É necessário também indicar o número da página da obra citada que contém o trecho citado.

Quando o trecho citado é curto (3 ou menos linhas) ele deve inserido diretamente no texto entre aspas. Exemplos de citação curta:

A epistemologia parte do princípio de que "assumo que não posso fazer referência a entidades independentes de mim para construir meu explicar"[\(MATURANA; VARELA,](#page-26-5) [2003,](#page-26-5) p. 35).

A epistemologia baseada na biologia de [Maturana e Varela](#page-26-5) [\(2003,](#page-26-5) p. 35) parte do princípio de que "assumo que não posso fazer referência a entidades independentes de mim para construir meu explicar".

#### <span id="page-18-0"></span>1.8 SOBRE AS REFERÊNCIAS BIBLIOGRÁFICAS

A bibliografia é feita no padrão BibTEX. As referências são colocadas em um arquivo separado. Neste template as referências são armazenadas no arquivo

```
"references.bib".
```
Existem diversas categorias documentos e materiais componentes da bibliografia. A classe abnTEX define as seguintes categorias (entradas):

@book @inbook **@article**  @phdthesis **@mastersthesis** @monography @techreport @manual @proceedings @inproceedings @journalpart @booklet @patent @unpublished @misc

Cada categoria (entrada) é formatada pelo pacote [abnTeX2 e Araujo](#page-26-7) [\(2014b\)](#page-26-7) de uma forma específica. Algumas entradas foram introduzidas especificamente para atender à norma [ABNT](#page-26-8) [\(2002\)](#page-26-8), são elas: @monography, @journalpart,@patent. As demais entradas são padrão BibTEX. Para maiores detalhes, refira-se a [abnTeX2 e Araujo](#page-26-7) [\(2014b\)](#page-26-7), [abnTeX2 e Araujo](#page-26-9) [\(2014a\)](#page-26-9), [Araujo e abnTeX2](#page-26-10) [\(2014\)](#page-26-10).

#### <span id="page-19-0"></span>1.9 NOTAS DE RODAPÉ

As notas de rodapé pode ser classificadas em duas categorias: notas explicativas<sup>[2](#page-19-1)</sup> e notas de referências. A notas de referências, como o próprio nome ja indica, são utilizadas para colocar referências e/ou chamadas de referências sob certas condições.

<span id="page-19-1"></span><sup>2</sup> é o tipo mais comum de notas que destacam, explicam e/ou complementam o que foi dito no corpo do texto, como esta nota de rodapé, por exemplo.

#### <span id="page-20-0"></span>2 CRONOGRAMA

Esse capítulo trata de um exemplo de cronograma:

O desenvolvimento deste trabalho se dará da seguinte forma:

- <span id="page-20-1"></span>1. Elaboração da proposta de TCC: Definição do escopo do projeto e determinação da metodologia.
- <span id="page-20-2"></span>2. Escrita do texto TCC 1: Pesquisa sobre grade de Bragg e descrição de todo processo realizado para a análise dos resultados.
- <span id="page-20-3"></span>3. Agendamento e apresentação do TCC 1: Agendamento e apresentação do trabalho com o professor orientador perante à Banca.
- <span id="page-20-4"></span>4. Revisão do texto: Correção do trabalho escrito e finalização para entrega à Banca.
- <span id="page-20-5"></span>5. Apresentação do TCC 1: Apresentação do trabalho proposto.
- <span id="page-20-6"></span>6. Alterações e entrega do TCC 1: Entrega do TCC 1 com as devidas alterações solicitadas pela Banca.
- <span id="page-20-7"></span>7. Implementação do firmware da PCA: Produção dos códigos do sistema de interrogação para início de análise da velocidade de variação dos transdutores da placa.
- <span id="page-20-8"></span>8. Finalizar o projeto da PAL: Terminar de montar a placa destinada ao acionamento e proteção do laser.
- <span id="page-20-9"></span>9. Implementação do firmware da PAL: Desenvolver o controle digital em C que será responsável pela placa e testar seus módulos.
- <span id="page-20-10"></span>10. Testes preliminares de comunicação entre placas: Montagem de ambos os módulos desenvolvidos neste trabalho, a PCA e a PAL, para iniciar ensaios e verificar a maneira como os sinais são transmitidos pelo circuito.
- <span id="page-20-11"></span>11. Experimento com a PCA e o ECO: Montagem da placa de interrogação com o emulador, para iniciar teste do controle digital e decidir quais serão os parâmetros destinados aos transdutores.
- <span id="page-20-12"></span>12. Planejar protocolo de comunicação: Desenvolver a tabela de instruções que será destinada a intercomunicação da PCA e do ECO com o computador.
- <span id="page-20-13"></span>13. Teste do sistema completo: Instalação de todos os módulos e início dos testes com as três placas para certificar a metodologia descrita ao longo do trabalho.
- <span id="page-21-0"></span>14. Análises das técnicas de pós-processamento: Elaboração do procedimento que será implementado no computador para o pós-processamento dos sinais questionados e transmitidos via comunicação RS-485.
- <span id="page-21-1"></span>15. Desenvolvimento da interface gráfica: Implementar e testar a interface que será utilizada na demonstração dos valores interpretados e do padrão refletido.
- <span id="page-21-2"></span>16. Obtenção dos resultados: Serão obtidos os resultados do funcionamento do sistema para que seja feita a análise e qualquer modificação necessária.
- <span id="page-21-3"></span>17. Escrita do texto TCC2: Escrita dos resultados obtidos nos testes e conclusão do trabalho.
- <span id="page-21-4"></span>18. Revisão do texto e entrega: Realização das devidas modificações solicitadas pela Banca e entrega do trabalho.
- <span id="page-21-5"></span>19. Apresentação do TCC2: Apresentação do trabalho.
- <span id="page-21-6"></span>20. Alterações e entrega do TCC2: Entrega do TCC2 com as devidas alterações solicitadas pela Banca.
	- O [Quadro 13](#page-22-0) mostra o período previsto para as atividades propostas.

<span id="page-22-0"></span>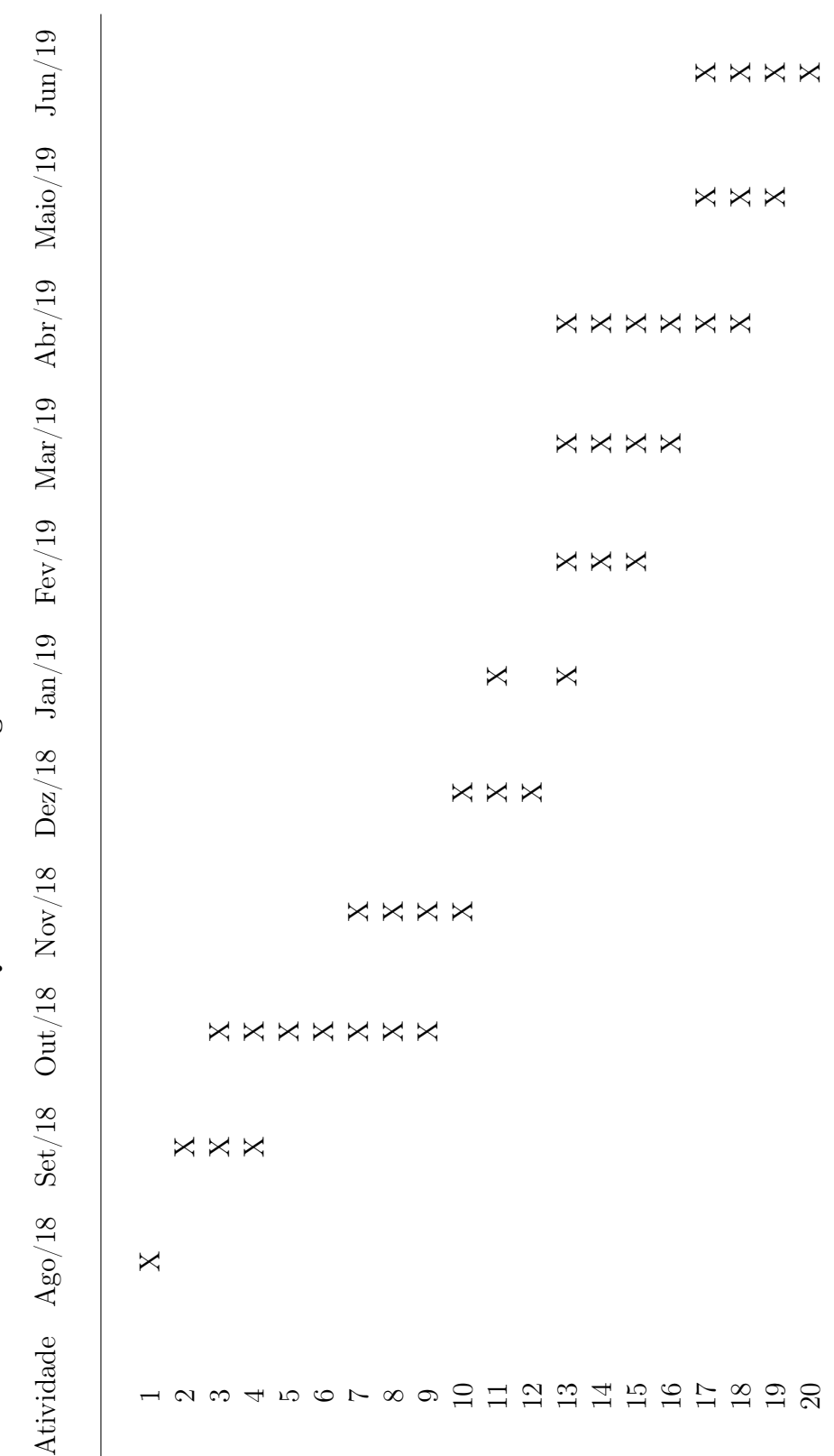

 $\it Quadro$ 13 – Cronograma de atividades

Quadro 13 – Cronograma de atividades

Outra forma de fazer o cronograma é através do pacote "pgfgantt". Informações podem ser encontradas na [página do projeto](https://ctan.org/pkg/pgfgantt)<sup>[1](#page-23-0)</sup>.

<span id="page-23-0"></span> $1$ https://ctan.org/pkg/pgfgantt

### <span id="page-24-0"></span>3 INTRODUÇÃO

Lorem ipsum dolor sit amet, consectetuer adipiscing elit. Ut purus elit, vestibulum ut, placerat ac, adipiscing vitae, felis. Curabitur dictum gravida mauris. Nam arcu libero, nonummy eget, consectetuer id, vulputate a, magna. Donec vehicula augue eu neque. Pellentesque habitant morbi tristique senectus et netus et malesuada fames ac turpis egestas. Mauris ut leo. Cras viverra metus rhoncus sem. Nulla et lectus vestibulum urna fringilla ultrices. Phasellus eu tellus sit amet tortor gravida placerat. Integer sapien est, iaculis in, pretium quis, viverra ac, nunc. Praesent eget sem vel leo ultrices bibendum. Aenean faucibus. Morbi dolor nulla, malesuada eu, pulvinar at, mollis ac, nulla. Curabitur auctor semper nulla. Donec varius orci eget risus. Duis nibh mi, congue eu, accumsan eleifend, sagittis quis, diam. Duis eget orci sit amet orci dignissim rutrum.

Nam dui ligula, fringilla a, euismod sodales, sollicitudin vel, wisi. Morbi auctor lorem non justo. Nam lacus libero, pretium at, lobortis vitae, ultricies et, tellus. Donec aliquet, tortor sed accumsan bibendum, erat ligula aliquet magna, vitae ornare odio metus a mi. Morbi ac orci et nisl hendrerit mollis. Suspendisse ut massa. Cras nec ante. Pellentesque a nulla. Cum sociis natoque penatibus et magnis dis parturient montes, nascetur ridiculus mus. Aliquam tincidunt urna. Nulla ullamcorper vestibulum turpis. Pellentesque cursus luctus mauris.

Nulla malesuada porttitor diam. Donec felis erat, congue non, volutpat at, tincidunt tristique, libero. Vivamus viverra fermentum felis. Donec nonummy pellentesque ante. Phasellus adipiscing semper elit. Proin fermentum massa ac quam. Sed diam turpis, molestie vitae, placerat a, molestie nec, leo. Maecenas lacinia. Nam ipsum ligula, eleifend at, accumsan nec, suscipit a, ipsum. Morbi blandit ligula feugiat magna. Nunc eleifend consequat lorem. Sed lacinia nulla vitae enim. Pellentesque tincidunt purus vel magna. Integer non enim. Praesent euismod nunc eu purus. Donec bibendum quam in tellus. Nullam cursus pulvinar lectus. Donec et mi. Nam vulputate metus eu enim. Vestibulum pellentesque felis eu massa.

Quisque ullamcorper placerat ipsum. Cras nibh. Morbi vel justo vitae lacus tincidunt ultrices. Lorem ipsum dolor sit amet, consectetuer adipiscing elit. In hac habitasse platea dictumst. Integer tempus convallis augue. Etiam facilisis. Nunc elementum fermentum wisi. Aenean placerat. Ut imperdiet, enim sed gravida sollicitudin, felis odio placerat quam, ac pulvinar elit purus eget enim. Nunc vitae tortor. Proin tempus nibh sit amet nisl. Vivamus quis tortor vitae risus porta vehicula.

Fusce mauris. Vestibulum luctus nibh at lectus. Sed bibendum, nulla a faucibus semper, leo velit ultricies tellus, ac venenatis arcu wisi vel nisl. Vestibulum diam. Aliquam pellentesque, augue quis sagittis posuere, turpis lacus congue quam, in hendrerit risus eros eget felis. Maecenas eget erat in sapien mattis porttitor. Vestibulum porttitor. Nulla facilisi. Sed a turpis eu lacus commodo facilisis. Morbi fringilla, wisi in dignissim interdum, justo lectus sagittis dui, et vehicula libero dui cursus dui. Mauris tempor ligula sed lacus. Duis cursus enim ut augue. Cras ac magna. Cras nulla. Nulla egestas. Curabitur a leo. Quisque egestas wisi eget nunc. Nam feugiat lacus vel est. Curabitur consectetuer.

Suspendisse vel felis. Ut lorem lorem, interdum eu, tincidunt sit amet, laoreet vitae, arcu. Aenean faucibus pede eu ante. Praesent enim elit, rutrum at, molestie non, nonummy vel, nisl. Ut lectus eros, malesuada sit amet, fermentum eu, sodales cursus, magna. Donec eu purus. Quisque vehicula, urna sed ultricies auctor, pede lorem egestas dui, et convallis elit erat sed nulla. Donec luctus. Curabitur et nunc. Aliquam dolor odio, commodo pretium, ultricies non, pharetra in, velit. Integer arcu est, nonummy in, fermentum faucibus, egestas vel, odio.

Sed commodo posuere pede. Mauris ut est. Ut quis purus. Sed ac odio. Sed vehicula hendrerit sem. Duis non odio. Morbi ut dui. Sed accumsan risus eget odio. In hac habitasse platea dictumst. Pellentesque non elit. Fusce sed justo eu urna porta tincidunt. Mauris felis odio, sollicitudin sed, volutpat a, ornare ac, erat. Morbi quis dolor. Donec pellentesque, erat ac sagittis semper, nunc dui lobortis purus, quis congue purus metus ultricies tellus. Proin et quam. Class aptent taciti sociosqu ad litora torquent per conubia nostra, per inceptos hymenaeos. Praesent sapien turpis, fermentum vel, eleifend faucibus, vehicula eu, lacus.

### REFERÊNCIAS

<span id="page-26-9"></span><span id="page-26-0"></span>ABNTEX2; ARAUJO, L. C. A classe abntex2: Documentos técnicos e científicos brasileiros compatíveis com as normas abnt. [S.l.], 2014. 46 p. Disponível em:  $\langle$ http: [//abntex2.googlecode.com/>.](http://abntex2.googlecode.com/) Acesso em: 12 de setembro de 2014.

<span id="page-26-7"></span>ABNTEX2; ARAUJO, L. C. O pacote abntex2cite: Estilos bibliográficos compatíveis com a abnt nbr 6023. [S.l.], 2014. 91 p. Disponível em:  $\langle \text{http://abntex2.googlecode.com/}$ [>.](http://abntex2.googlecode.com/) Acesso em: 12 de setembro de 2014.

<span id="page-26-10"></span>ARAUJO, L. C.; ABNTEX2. O pacote abntex2cite: Tópicos específicos da abnt nbr 10520:2002 e o estilo bibliográfico alfabético (sistema autor-data). [S.l.], 2014. 23 p. Disponível em: [<http://abntex2.googlecode.com/>.](http://abntex2.googlecode.com/) Acesso em: 12 de setembro de 2014.

<span id="page-26-8"></span>ASSOCIAÇÃO BRASILEIRA DE NORMAS TÉCNICAS. NBR 6023: Informação e documentação — referências — elaboração. Rio de Janeiro, 2002. 24 p.

<span id="page-26-1"></span>ASSOCIAÇÃO BRASILEIRA DE NORMAS TÉCNICAS. NBR 6024: Numeração progressiva das seções de um documento. Rio de Janeiro, 2012. 4 p.

<span id="page-26-4"></span>BARBOSA, C. et al. Testando a utilização de "et al.". 2. ed. Cidade: Editora, 2004.

<span id="page-26-2"></span>GOOSSENS, M. et al. The LaTeX graphics companion. 2. ed. Boston: Addison-Wesley, 2007.

<span id="page-26-5"></span>MATURANA, H. R.; VARELA, F. J. A Árvore do Conhecimento: as bases biológicas da compreensão humana. 3. ed. São Paulo: Editora Palas Athena, 2003.

<span id="page-26-3"></span>MITTELBACH, F. et al. The LaTeX companion. 2. ed. Boston: Addison-Wesley, 2004.

<span id="page-26-6"></span>SILVA, J.; SOUZA, J. a. L. A Inteligência da Complexidade. São Paulo: Editora Petrópolis, 2000.

#### APÊNDICE A – APÊNDICE 1

<span id="page-27-0"></span>Lorem ipsum dolor sit amet, consectetuer adipiscing elit. Ut purus elit, vestibulum ut, placerat ac, adipiscing vitae, felis. Curabitur dictum gravida mauris. Nam arcu libero, nonummy eget, consectetuer id, vulputate a, magna. Donec vehicula augue eu neque. Pellentesque habitant morbi tristique senectus et netus et malesuada fames ac turpis egestas. Mauris ut leo. Cras viverra metus rhoncus sem. Nulla et lectus vestibulum urna fringilla ultrices. Phasellus eu tellus sit amet tortor gravida placerat. Integer sapien est, iaculis in, pretium quis, viverra ac, nunc. Praesent eget sem vel leo ultrices bibendum. Aenean faucibus. Morbi dolor nulla, malesuada eu, pulvinar at, mollis ac, nulla. Curabitur auctor semper nulla. Donec varius orci eget risus. Duis nibh mi, congue eu, accumsan eleifend, sagittis quis, diam. Duis eget orci sit amet orci dignissim rutrum.

Nam dui ligula, fringilla a, euismod sodales, sollicitudin vel, wisi. Morbi auctor lorem non justo. Nam lacus libero, pretium at, lobortis vitae, ultricies et, tellus. Donec aliquet, tortor sed accumsan bibendum, erat ligula aliquet magna, vitae ornare odio metus a mi. Morbi ac orci et nisl hendrerit mollis. Suspendisse ut massa. Cras nec ante. Pellentesque a nulla. Cum sociis natoque penatibus et magnis dis parturient montes, nascetur ridiculus mus. Aliquam tincidunt urna. Nulla ullamcorper vestibulum turpis. Pellentesque cursus luctus mauris.

Nulla malesuada porttitor diam. Donec felis erat, congue non, volutpat at, tincidunt tristique, libero. Vivamus viverra fermentum felis. Donec nonummy pellentesque ante. Phasellus adipiscing semper elit. Proin fermentum massa ac quam. Sed diam turpis, molestie vitae, placerat a, molestie nec, leo. Maecenas lacinia. Nam ipsum ligula, eleifend at, accumsan nec, suscipit a, ipsum. Morbi blandit ligula feugiat magna. Nunc eleifend consequat lorem. Sed lacinia nulla vitae enim. Pellentesque tincidunt purus vel magna. Integer non enim. Praesent euismod nunc eu purus. Donec bibendum quam in tellus. Nullam cursus pulvinar lectus. Donec et mi. Nam vulputate metus eu enim. Vestibulum pellentesque felis eu massa.

Quisque ullamcorper placerat ipsum. Cras nibh. Morbi vel justo vitae lacus tincidunt ultrices. Lorem ipsum dolor sit amet, consectetuer adipiscing elit. In hac habitasse platea dictumst. Integer tempus convallis augue. Etiam facilisis. Nunc elementum fermentum wisi. Aenean placerat. Ut imperdiet, enim sed gravida sollicitudin, felis odio placerat quam, ac pulvinar elit purus eget enim. Nunc vitae tortor. Proin tempus nibh sit amet nisl. Vivamus quis tortor vitae risus porta vehicula.

Fusce mauris. Vestibulum luctus nibh at lectus. Sed bibendum, nulla a faucibus semper, leo velit ultricies tellus, ac venenatis arcu wisi vel nisl. Vestibulum diam. Aliquam pellentesque, augue quis sagittis posuere, turpis lacus congue quam, in hendrerit risus eros eget felis. Maecenas eget erat in sapien mattis porttitor. Vestibulum porttitor. Nulla facilisi. Sed a turpis eu lacus commodo facilisis. Morbi fringilla, wisi in dignissim interdum, justo lectus sagittis dui, et vehicula libero dui cursus dui. Mauris tempor ligula sed lacus. Duis cursus enim ut augue. Cras ac magna. Cras nulla. Nulla egestas. Curabitur a leo. Quisque egestas wisi eget nunc. Nam feugiat lacus vel est. Curabitur consectetuer.

Suspendisse vel felis. Ut lorem lorem, interdum eu, tincidunt sit amet, laoreet vitae, arcu. Aenean faucibus pede eu ante. Praesent enim elit, rutrum at, molestie non, nonummy vel, nisl. Ut lectus eros, malesuada sit amet, fermentum eu, sodales cursus, magna. Donec eu purus. Quisque vehicula, urna sed ultricies auctor, pede lorem egestas dui, et convallis elit erat sed nulla. Donec luctus. Curabitur et nunc. Aliquam dolor odio, commodo pretium, ultricies non, pharetra in, velit. Integer arcu est, nonummy in, fermentum faucibus, egestas vel, odio.

Sed commodo posuere pede. Mauris ut est. Ut quis purus. Sed ac odio. Sed vehicula hendrerit sem. Duis non odio. Morbi ut dui. Sed accumsan risus eget odio. In hac habitasse platea dictumst. Pellentesque non elit. Fusce sed justo eu urna porta tincidunt. Mauris felis odio, sollicitudin sed, volutpat a, ornare ac, erat. Morbi quis dolor. Donec pellentesque, erat ac sagittis semper, nunc dui lobortis purus, quis congue purus metus ultricies tellus. Proin et quam. Class aptent taciti sociosqu ad litora torquent per conubia nostra, per inceptos hymenaeos. Praesent sapien turpis, fermentum vel, eleifend faucibus, vehicula eu, lacus.

#### ANEXO A – ANEXO 1

<span id="page-29-0"></span>Lorem ipsum dolor sit amet, consectetuer adipiscing elit. Ut purus elit, vestibulum ut, placerat ac, adipiscing vitae, felis. Curabitur dictum gravida mauris. Nam arcu libero, nonummy eget, consectetuer id, vulputate a, magna. Donec vehicula augue eu neque. Pellentesque habitant morbi tristique senectus et netus et malesuada fames ac turpis egestas. Mauris ut leo. Cras viverra metus rhoncus sem. Nulla et lectus vestibulum urna fringilla ultrices. Phasellus eu tellus sit amet tortor gravida placerat. Integer sapien est, iaculis in, pretium quis, viverra ac, nunc. Praesent eget sem vel leo ultrices bibendum. Aenean faucibus. Morbi dolor nulla, malesuada eu, pulvinar at, mollis ac, nulla. Curabitur auctor semper nulla. Donec varius orci eget risus. Duis nibh mi, congue eu, accumsan eleifend, sagittis quis, diam. Duis eget orci sit amet orci dignissim rutrum.

Nam dui ligula, fringilla a, euismod sodales, sollicitudin vel, wisi. Morbi auctor lorem non justo. Nam lacus libero, pretium at, lobortis vitae, ultricies et, tellus. Donec aliquet, tortor sed accumsan bibendum, erat ligula aliquet magna, vitae ornare odio metus a mi. Morbi ac orci et nisl hendrerit mollis. Suspendisse ut massa. Cras nec ante. Pellentesque a nulla. Cum sociis natoque penatibus et magnis dis parturient montes, nascetur ridiculus mus. Aliquam tincidunt urna. Nulla ullamcorper vestibulum turpis. Pellentesque cursus luctus mauris.

Nulla malesuada porttitor diam. Donec felis erat, congue non, volutpat at, tincidunt tristique, libero. Vivamus viverra fermentum felis. Donec nonummy pellentesque ante. Phasellus adipiscing semper elit. Proin fermentum massa ac quam. Sed diam turpis, molestie vitae, placerat a, molestie nec, leo. Maecenas lacinia. Nam ipsum ligula, eleifend at, accumsan nec, suscipit a, ipsum. Morbi blandit ligula feugiat magna. Nunc eleifend consequat lorem. Sed lacinia nulla vitae enim. Pellentesque tincidunt purus vel magna. Integer non enim. Praesent euismod nunc eu purus. Donec bibendum quam in tellus. Nullam cursus pulvinar lectus. Donec et mi. Nam vulputate metus eu enim. Vestibulum pellentesque felis eu massa.

Quisque ullamcorper placerat ipsum. Cras nibh. Morbi vel justo vitae lacus tincidunt ultrices. Lorem ipsum dolor sit amet, consectetuer adipiscing elit. In hac habitasse platea dictumst. Integer tempus convallis augue. Etiam facilisis. Nunc elementum fermentum wisi. Aenean placerat. Ut imperdiet, enim sed gravida sollicitudin, felis odio placerat quam, ac pulvinar elit purus eget enim. Nunc vitae tortor. Proin tempus nibh sit amet nisl. Vivamus quis tortor vitae risus porta vehicula.

Fusce mauris. Vestibulum luctus nibh at lectus. Sed bibendum, nulla a faucibus semper, leo velit ultricies tellus, ac venenatis arcu wisi vel nisl. Vestibulum diam. Aliquam pellentesque, augue quis sagittis posuere, turpis lacus congue quam, in hendrerit risus eros eget felis. Maecenas eget erat in sapien mattis porttitor. Vestibulum porttitor. Nulla facilisi. Sed a turpis eu lacus commodo facilisis. Morbi fringilla, wisi in dignissim interdum, justo lectus sagittis dui, et vehicula libero dui cursus dui. Mauris tempor ligula sed lacus. Duis cursus enim ut augue. Cras ac magna. Cras nulla. Nulla egestas. Curabitur a leo. Quisque egestas wisi eget nunc. Nam feugiat lacus vel est. Curabitur consectetuer.

Suspendisse vel felis. Ut lorem lorem, interdum eu, tincidunt sit amet, laoreet vitae, arcu. Aenean faucibus pede eu ante. Praesent enim elit, rutrum at, molestie non, nonummy vel, nisl. Ut lectus eros, malesuada sit amet, fermentum eu, sodales cursus, magna. Donec eu purus. Quisque vehicula, urna sed ultricies auctor, pede lorem egestas dui, et convallis elit erat sed nulla. Donec luctus. Curabitur et nunc. Aliquam dolor odio, commodo pretium, ultricies non, pharetra in, velit. Integer arcu est, nonummy in, fermentum faucibus, egestas vel, odio.

Sed commodo posuere pede. Mauris ut est. Ut quis purus. Sed ac odio. Sed vehicula hendrerit sem. Duis non odio. Morbi ut dui. Sed accumsan risus eget odio. In hac habitasse platea dictumst. Pellentesque non elit. Fusce sed justo eu urna porta tincidunt. Mauris felis odio, sollicitudin sed, volutpat a, ornare ac, erat. Morbi quis dolor. Donec pellentesque, erat ac sagittis semper, nunc dui lobortis purus, quis congue purus metus ultricies tellus. Proin et quam. Class aptent taciti sociosqu ad litora torquent per conubia nostra, per inceptos hymenaeos. Praesent sapien turpis, fermentum vel, eleifend faucibus, vehicula eu, lacus.